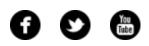

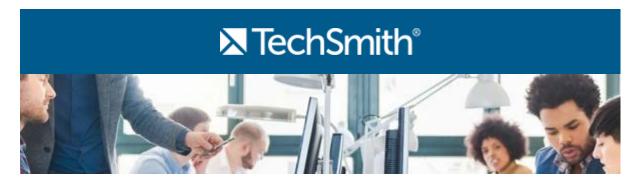

## Happy 2016!

We're back at it in 2016 hoping to help you have the most productive and successful year yet. And because of this goal, I have to ask: have you set a New Year's resolution?

If you haven't yet (or even if you have), why not set a resolution to save time communicating more effectively this year? For example, instead of sending a lengthy email, you could send a screenshot to show exactly what you mean or a quick video explaining feedback. You could also avoid the back and forth of email by marking up a concept instead of trying to explain your awesome idea with only words. Give it a try!

Now, it's time for you to dig into our 75th edition of the newsletter, and I hope you have a great rest of the month.

Lauren Buskirk Newsletter Editor newsletter@techsmith.com | @TechSmith | contact support | community forum

### **TechSmith News**

### What is Screencasting?

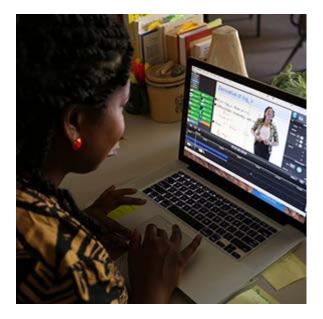

Screencasting is when you record a video of your computer screen, oftentimes for teaching or sharing ideas. Here at TechSmith, we understand the power of screencasting. We make **Snagit** and **Camtasia** because we know that being able to capture your computer screen at work increases productivity. In our blog post, we've gathered some great screencasting pointers to help you be more productive at work today.

#### Read more »

### Upcoming Webinar: Teaching Faculty to Flip

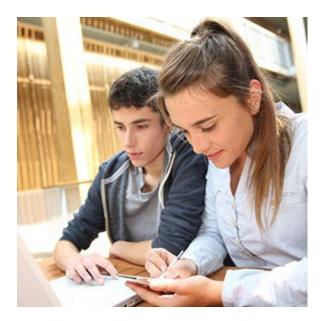

The flipped learning model is revolutionizing how education is instructed, but not all faculties know where to begin. On Wednesday, February 3rd at 2PM EST, eSchool Media is conducting a free webinar. In this webinar, Dr. Jerry Overmyer of the University of Northern Colorado and TechSmith's own Shane Lovellette will discuss how to get faculty on board with flipping and how to help them get started.

#### **Register now** »

TechSmith Blog

YouTube Channel

Paid Training

Discover helpful tips and how tos on a variety of screen capture, screencasting, and technology topics. Subscribe to Channel TechSmith to stay up to date on the latest and greatest in image and video capture.

Join us for paid online training and live classroom events to learn more about Snagit and Camtasia.

#### Explore the blog »

#### Visit our channel »

#### Training schedule »

### **Customer Spotlight**

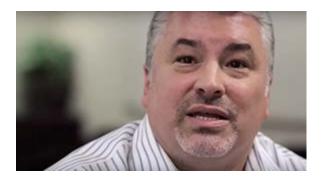

"We're always looking for some way to be more competitive, bring more value to the project, complete the construction project faster, or with higher quality. You look for tools that can do that." *-Vince Sarubbi, Chief Information Officer of Webcor* 

#### Read the full story »

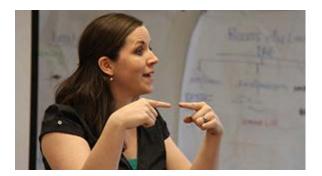

"The value of video as an instructional tool is huge. My flipped classroom will continue to evolve and grow and change to fit the needs of my students, which will be different every year." -*Crystal Kirch, Math Teacher, Segerstrom High School* 

Read the full story »

### **Tutorials**

Coach's Eye

Coach's Eye has recently expanded its capabilities on the desktop. You can now use footage from anywhere using our video uploader. This means that you can take footage from drones, digital handy cameras, and more. **Read more** »

# Snagit

Do you have specific size requirements or need an image to fit onto a page? In this tutorial, learn how to change the size of an image in Snagit Editor to meet your needs. Learn how »

## Snagit for Mac

Before sharing your captures, you may want to hide or remove any personal information such as usernames, passwords, email addresses, etc. Snagit offers several ways to protect your privacy in the content you share. Learn how »

# Camtasia Studio

If you're ready to get started with captioning, I'm happy to report that it's getting easier to do! A good place to start would be adding closed (or open!) captions with Camtasia. **Read more** »

# Camtasia for Mac

Green screen is when you replace the real background of a video with a digital background. Quite simply, it offers the most natural-looking way to integrate your subject with other types of media you might want to show. Learn more »

# Jing

The Jing Save button functions the way you're likely used to saving. If you find yourself constantly saving to the same location, you can customize additional Save buttons. Watch the video tutorial »

### Screencast.com

Screencast.com can host any file for download, but can only embed certain file types on the Screencast.com viewing page. Learn exactly what files can be embedded in the Screencast.com View Page in this tutorial. **View now** »

# Morae

Recording Details apply to a specific test environment or participant set up. Recording Details do not have to be the same for all recordings in a study. In this written tutorial, learn about defining Recording Details. **Learn more** »